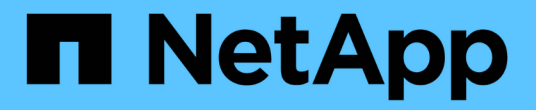

## 多租户网络 **API** 方法 Element Software

NetApp January 15, 2024

This PDF was generated from https://docs.netapp.com/zh-cn/element-software-123/api/concept\_element\_api\_virtual\_network\_naming\_conventions.html on January 15, 2024. Always check docs.netapp.com for the latest.

# 目录

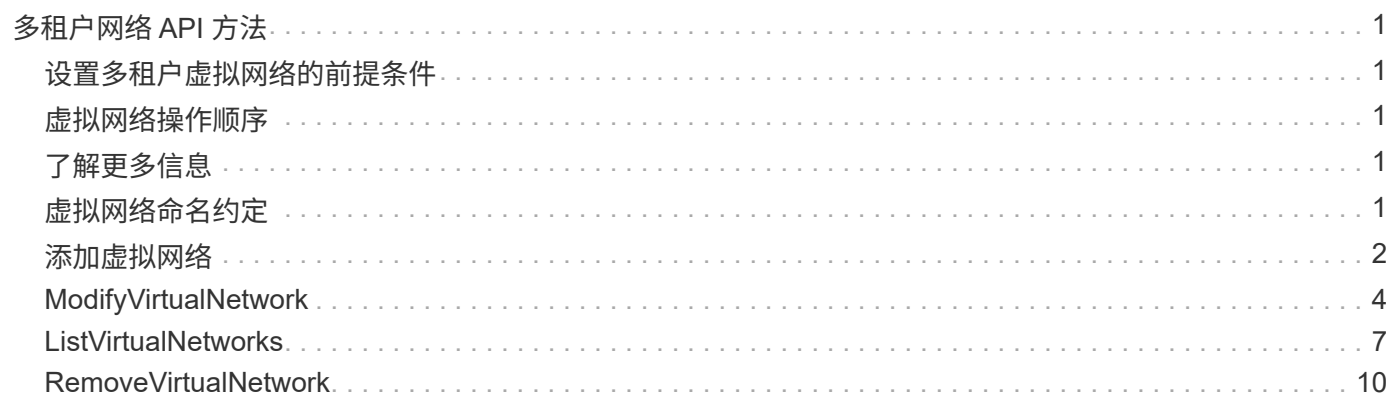

# <span id="page-2-0"></span>多租户网络 **API** 方法

Element 存储集群中的多租户网络允许在不同逻辑网络上的多个客户端之间将流量连接到 一个 Element 存储集群,而无需第 3 层路由。

通过使用 VLAN 标记,与存储集群的连接在网络堆栈中隔离。

# <span id="page-2-1"></span>设置多租户虚拟网络的前提条件

- 您必须已确定要分配给存储节点上虚拟网络的客户端网络 IP 地址块。
- 您必须已确定要用作所有存储流量的端点的客户端存储网络 IP ( SVIP )地址。

## <span id="page-2-2"></span>虚拟网络操作顺序

1. 使用 AddVirtualNetwork 方法批量配置输入的 IP 地址。

添加虚拟网络后,集群将自动执行以下步骤:

- 每个存储节点都会创建一个虚拟网络接口。
- 系统会为每个存储节点分配一个 VLAN 地址,此地址可使用虚拟 SVIP 路由到。
- 节点重新启动时, VLAN IP 地址会在每个节点上保留。
- 2. 分配虚拟网络接口和 VLAN 地址后,您可以将客户端网络流量分配给虚拟 SVIP。

# <span id="page-2-3"></span>了解更多信息

- [虚拟网络命名约定](#page-2-4)
- [添加虚拟网络](#page-3-0)
- [ModifyVirtualNetwork](#page-5-0)
- [ListVirtualNetworks](#page-8-0)
- [RemoveVirtualNetwork](#page-11-0)
- ["SolidFire](https://docs.netapp.com/us-en/element-software/index.html) [和](https://docs.netapp.com/us-en/element-software/index.html) [Element](https://docs.netapp.com/us-en/element-software/index.html) [软件文档](https://docs.netapp.com/us-en/element-software/index.html)["](https://docs.netapp.com/us-en/element-software/index.html)
- ["](https://docs.netapp.com/sfe-122/topic/com.netapp.ndc.sfe-vers/GUID-B1944B0E-B335-4E0B-B9F1-E960BF32AE56.html)[早期版本的](https://docs.netapp.com/sfe-122/topic/com.netapp.ndc.sfe-vers/GUID-B1944B0E-B335-4E0B-B9F1-E960BF32AE56.html) [NetApp SolidFire](https://docs.netapp.com/sfe-122/topic/com.netapp.ndc.sfe-vers/GUID-B1944B0E-B335-4E0B-B9F1-E960BF32AE56.html) [和](https://docs.netapp.com/sfe-122/topic/com.netapp.ndc.sfe-vers/GUID-B1944B0E-B335-4E0B-B9F1-E960BF32AE56.html) [Element](https://docs.netapp.com/sfe-122/topic/com.netapp.ndc.sfe-vers/GUID-B1944B0E-B335-4E0B-B9F1-E960BF32AE56.html) [产品的文档](https://docs.netapp.com/sfe-122/topic/com.netapp.ndc.sfe-vers/GUID-B1944B0E-B335-4E0B-B9F1-E960BF32AE56.html)["](https://docs.netapp.com/sfe-122/topic/com.netapp.ndc.sfe-vers/GUID-B1944B0E-B335-4E0B-B9F1-E960BF32AE56.html)

# <span id="page-2-4"></span>虚拟网络命名约定

NetApp Element 存储系统使用单调递增的数字作为系统中所有对象的唯一标识符。

创建新卷时,新卷 ID 的增量恰好为 1 。此约定适用于运行 Element 软件的存储集群中的虚拟网络。您在 Element 集群中创建的第一个虚拟网络的 VirtualNetworkID 为 1 。此 ID 与 VLAN 标记编号不同。

您可以在 API 方法中注明的位置互换使用 VirtualNetworkID 和 VirtualNetworkTag ( VLAN 标记)。

### 了解更多信息

- ["SolidFire](https://docs.netapp.com/us-en/element-software/index.html) [和](https://docs.netapp.com/us-en/element-software/index.html) [Element](https://docs.netapp.com/us-en/element-software/index.html) [软件文档](https://docs.netapp.com/us-en/element-software/index.html)["](https://docs.netapp.com/us-en/element-software/index.html)
- ["](https://docs.netapp.com/sfe-122/topic/com.netapp.ndc.sfe-vers/GUID-B1944B0E-B335-4E0B-B9F1-E960BF32AE56.html)[早期版本的](https://docs.netapp.com/sfe-122/topic/com.netapp.ndc.sfe-vers/GUID-B1944B0E-B335-4E0B-B9F1-E960BF32AE56.html) [NetApp SolidFire](https://docs.netapp.com/sfe-122/topic/com.netapp.ndc.sfe-vers/GUID-B1944B0E-B335-4E0B-B9F1-E960BF32AE56.html) [和](https://docs.netapp.com/sfe-122/topic/com.netapp.ndc.sfe-vers/GUID-B1944B0E-B335-4E0B-B9F1-E960BF32AE56.html) [Element](https://docs.netapp.com/sfe-122/topic/com.netapp.ndc.sfe-vers/GUID-B1944B0E-B335-4E0B-B9F1-E960BF32AE56.html) [产品的文档](https://docs.netapp.com/sfe-122/topic/com.netapp.ndc.sfe-vers/GUID-B1944B0E-B335-4E0B-B9F1-E960BF32AE56.html)["](https://docs.netapp.com/sfe-122/topic/com.netapp.ndc.sfe-vers/GUID-B1944B0E-B335-4E0B-B9F1-E960BF32AE56.html)

# <span id="page-3-0"></span>添加虚拟网络

您可以使用 AddVirtualNetwork 方法将新的虚拟网络添加到集群配置中。

添加虚拟网络时,系统会为每个节点创建一个接口,并且每个接口都需要一个虚拟网络 IP 地址。为此 API 方法 指定的参数 IP 地址数必须等于或大于集群中的节点数。系统会批量配置虚拟网络地址并自动将其分配给各个节 点。您无需手动为节点分配虚拟网络地址。

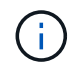

AddVirtualNetwork 方法仅用于创建新的虚拟网络。如果要更改现有虚拟网络,请使用 [ModifyVirtualNetwork](#page-5-0) 方法

#### **Parameters**

此方法具有以下输入参数:

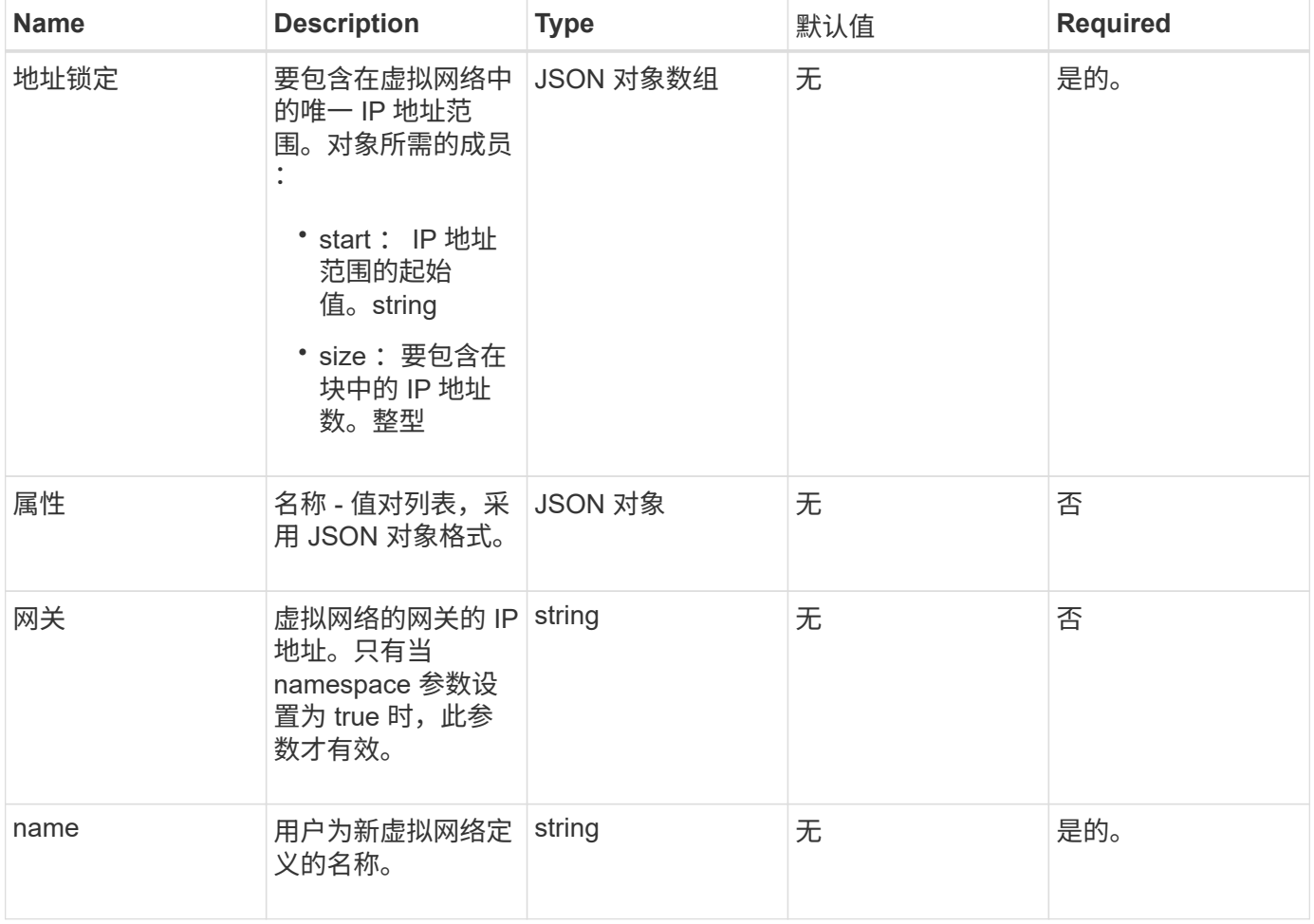

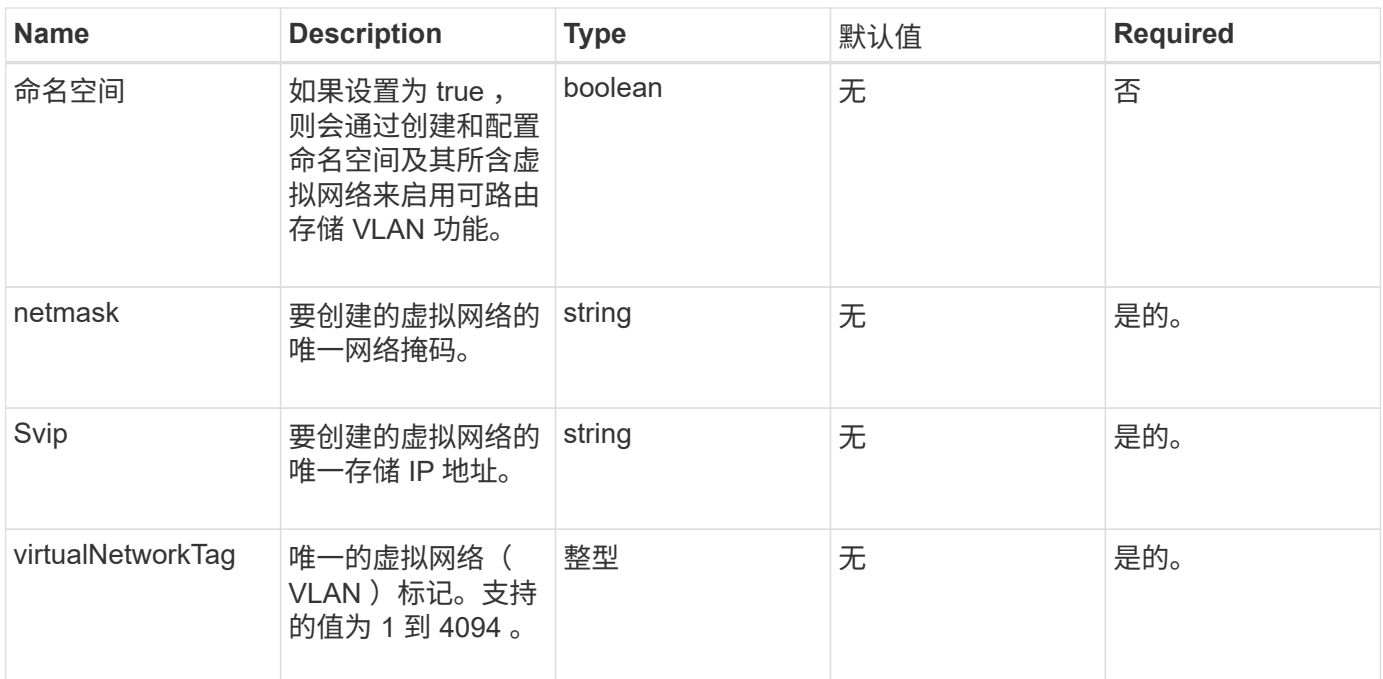

• 注: \* 将命名空间设置为 false 时,虚拟网络参数对于每个虚拟网络必须是唯一的。

### 返回值

此方法具有以下返回值:

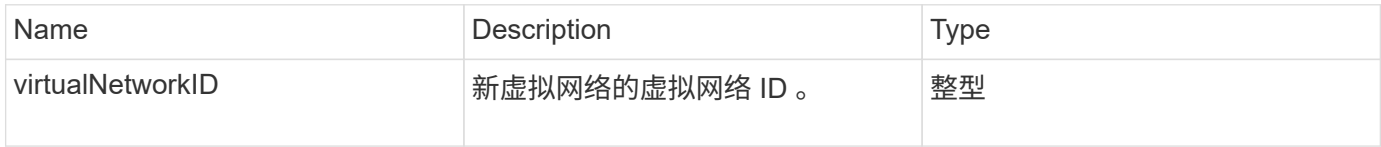

### 请求示例

此方法的请求类似于以下示例:

```
{
    "method": "AddVirtualNetwork",
    "params": {
      "virtualNetworkTag": 2010,
      "name": "network1",
      "addressBlocks" : [
           { "start": "192.86.5.1", "size": 10 },
           { "start": "192.86.5.50", "size": 20 }
    \frac{1}{2}  "netmask" : "255.255.192.0",
      "gateway" : "10.0.1.254",
      "svip" : "192.86.5.200",
      "attributes" : {}
      "namespace" : true
    },
"id": 1
}
```
#### 响应示例

此方法返回类似于以下示例的响应:

```
{
      "id": 1,
      "result":
         {
            "virtualNetworkID": 5
      }
}
```
自版本以来的新增功能

9.6

# <span id="page-5-0"></span>**ModifyVirtualNetwork**

您可以使用 ModfyVirtualNetwork 方法更改现有虚拟网络的属性。

使用此方法可以添加或删除地址块,更改网络掩码或修改虚拟网络的名称或问题描述。您还可以使用它来启用或 禁用命名空间,以及在虚拟网络上启用命名空间时添加或删除网关。

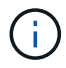

此方法需要使用 virtualNetworkID 或 virtualNetworkTag 作为参数, 但不能同时使用这两者。

小心

通过更改命名空间参数为现有虚拟网络启用或禁用可路由存储 VLAN 功能会中断虚拟网络处理的任何流量。最 好在计划维护窗口期间更改命名空间参数。

#### **Parameters**

此方法具有以下输入参数:

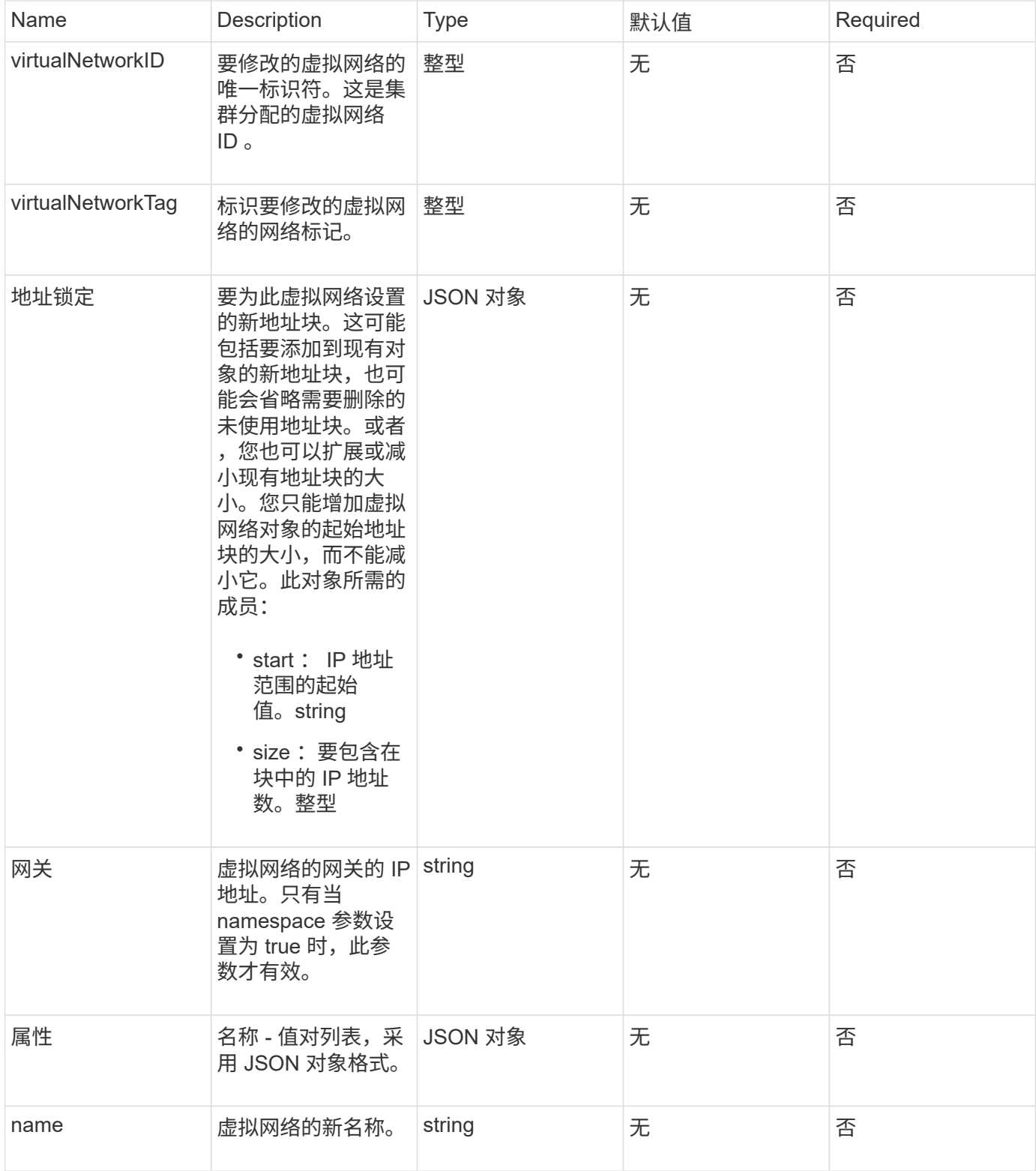

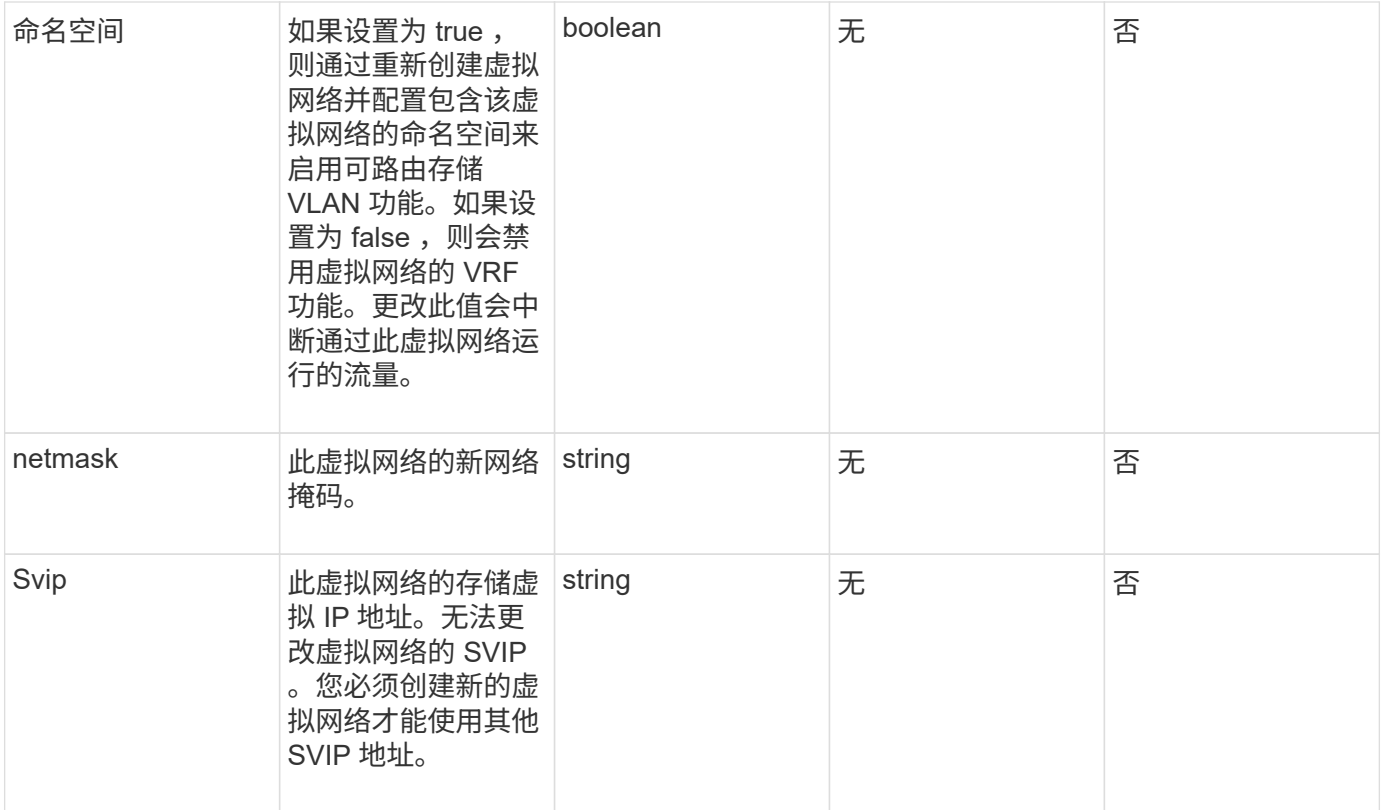

### 返回值

此方法没有返回值。

请求示例

此方法的请求类似于以下示例:

```
{
    "method": "ModifyVirtualNetwork",
    "params": {
      "virtualNetworkID": 2,
      "name": "ESX-VLAN-3112",
      "addressBlocks": [
       {
        "start": "10.1.112.1",
        "size": 20
       },
       {
         "start": "10.1.112.100",
        "size": 20
      }
   \frac{1}{2},
      "netmask": "255.255.255.0",
      "gateway": "10.0.1.254",
      "svip": "10.1.112.200",
      "attributes": {}
    },
    "id":1
}
```
#### 响应示例

此方法返回类似于以下示例的响应:

```
{
    "id": 1,
    "result": {
    }
}
```
自版本以来的新增功能

9.6

# <span id="page-8-0"></span>**ListVirtualNetworks**

您可以使用 ListVirtualNetworks 方法列出为集群配置的所有虚拟网络。

您可以使用此方法验证集群中的虚拟网络设置。此方法没有必需的参数。但是,要筛选结果,您可以传递一个或 多个 virtualNetworkID 或 virtualNetworkTag 值。

#### **Parameters**

此方法具有以下输入参数:

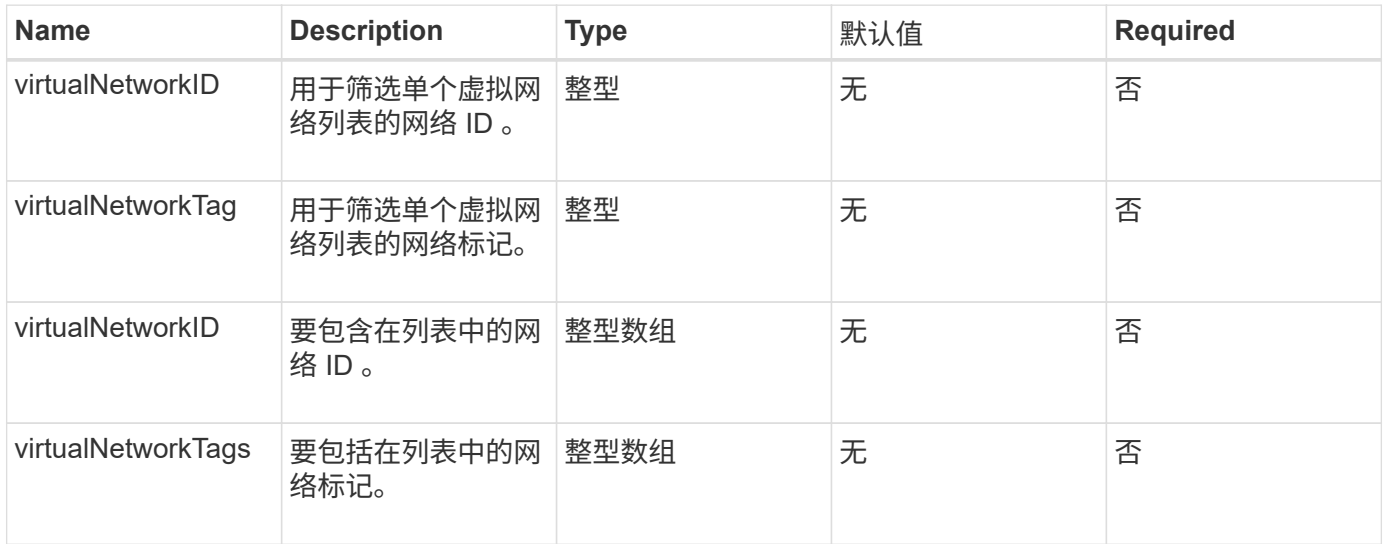

### 返回值

#### 此方法具有以下返回值:

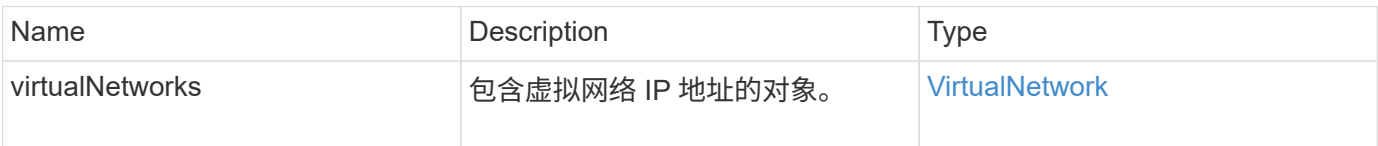

### 请求示例

此方法的请求类似于以下示例:

```
{
   "method": "ListVirtualNetworks",
   "params": {
      "virtualNetworkIDs": [5,6]
    },
"id": 1
}
```
### 响应示例

此方法返回类似于以下示例的响应:

```
{
   "id": 1,
   "result": {
```

```
  "virtualNetworks": [
    {
     "addressBlocks": [
    {
     "available": "11000000",
     "size": 8,
     "start": "10.26.250.207"
    }
\frac{1}{\sqrt{2}}  "attributes": null,
     "gateway": "10.26.250.254",
     "name": "2250",
     "namespace": false,
     "netmask": "255.255.255.0",
     "svip": "10.26.250.200",
     "virtualNetworkID": 2250
    },
    {
      "addressBlocks": [
    {
      "available": "11000000",
      "size": 8,
      "start": "10.26.241.207"
    }
 \frac{1}{\sqrt{2}}  "attributes": null,
      "gateway": "10.26.241.254",
      "name": "2241",
      "namespace": false,
      "netmask": "255.255.255.0",
      "svip": "10.26.241.200",
      "virtualNetworkID": 2241
    },
   {
      "addressBlocks": [
   {
      "available": "11000000",
      "size": 8,
      "start": "10.26.240.207"
    }
 \frac{1}{2}  "attributes": null,
      "gateway": "10.26.240.254",
      "name": "2240",
      "namespace": false,
      "netmask": "255.255.255.0",
```

```
  "svip": "10.26.240.200",
        "virtualNetworkID": 2240
       },
      {
    }
  ]
}
```
自版本以来的新增功能

9.6

# <span id="page-11-0"></span>**RemoveVirtualNetwork**

您可以使用 RemoveVirtualNetwork 方法删除先前添加的虚拟网络。

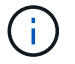

此方法需要使用 virtualNetworkID 或 virtualNetworkTag 作为参数,但不能同时使用这两者。

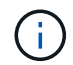

如果某个虚拟网络具有关联的启动程序,则无法将其删除。首先解除启动程序的关联,然后删除 虚拟网络。

#### **Parameters**

此方法具有以下输入参数:

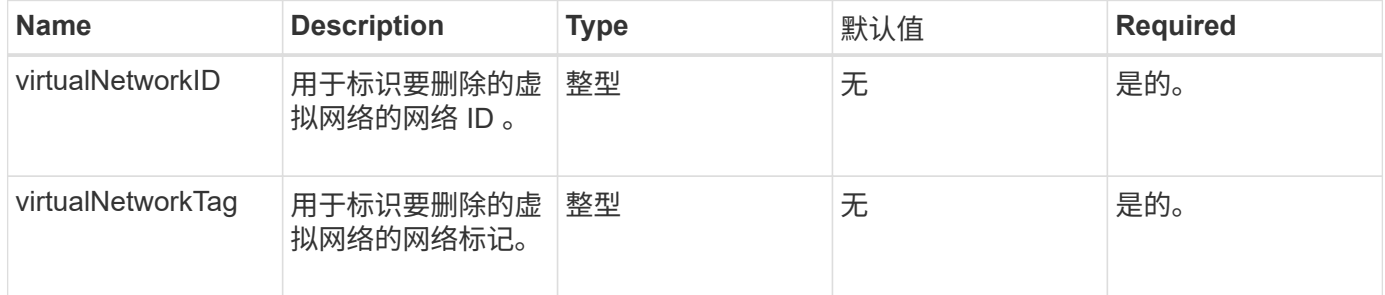

#### 返回值

此方法没有返回值。

#### 请求示例

此方法的请求类似于以下示例:

```
{
    "method": "RemoveVirtualNetwork",
    "params": {
      "virtualNetworkID": 5
     }
}
```
#### 响应示例

此方法返回类似于以下示例的响应:

```
{
     "id": 1,
     "result": {}
}
```
### 自版本以来的新增功能

9.6

#### 版权信息

版权所有 © 2024 NetApp, Inc.。保留所有权利。中国印刷。未经版权所有者事先书面许可,本文档中受版权保 护的任何部分不得以任何形式或通过任何手段(图片、电子或机械方式,包括影印、录音、录像或存储在电子检 索系统中)进行复制。

从受版权保护的 NetApp 资料派生的软件受以下许可和免责声明的约束:

本软件由 NetApp 按"原样"提供,不含任何明示或暗示担保,包括但不限于适销性以及针对特定用途的适用性的 隐含担保,特此声明不承担任何责任。在任何情况下,对于因使用本软件而以任何方式造成的任何直接性、间接 性、偶然性、特殊性、惩罚性或后果性损失(包括但不限于购买替代商品或服务;使用、数据或利润方面的损失 ;或者业务中断),无论原因如何以及基于何种责任理论,无论出于合同、严格责任或侵权行为(包括疏忽或其 他行为),NetApp 均不承担责任,即使已被告知存在上述损失的可能性。

NetApp 保留在不另行通知的情况下随时对本文档所述的任何产品进行更改的权利。除非 NetApp 以书面形式明 确同意,否则 NetApp 不承担因使用本文档所述产品而产生的任何责任或义务。使用或购买本产品不表示获得 NetApp 的任何专利权、商标权或任何其他知识产权许可。

本手册中描述的产品可能受一项或多项美国专利、外国专利或正在申请的专利的保护。

有限权利说明:政府使用、复制或公开本文档受 DFARS 252.227-7013 (2014 年 2 月)和 FAR 52.227-19 (2007 年 12 月)中"技术数据权利 — 非商用"条款第 (b)(3) 条规定的限制条件的约束。

本文档中所含数据与商业产品和/或商业服务(定义见 FAR 2.101)相关,属于 NetApp, Inc. 的专有信息。根据 本协议提供的所有 NetApp 技术数据和计算机软件具有商业性质,并完全由私人出资开发。 美国政府对这些数 据的使用权具有非排他性、全球性、受限且不可撤销的许可,该许可既不可转让,也不可再许可,但仅限在与交 付数据所依据的美国政府合同有关且受合同支持的情况下使用。除本文档规定的情形外,未经 NetApp, Inc. 事先 书面批准,不得使用、披露、复制、修改、操作或显示这些数据。美国政府对国防部的授权仅限于 DFARS 的第 252.227-7015(b)(2014 年 2 月)条款中明确的权利。

商标信息

NetApp、NetApp 标识和 <http://www.netapp.com/TM> 上所列的商标是 NetApp, Inc. 的商标。其他公司和产品名 称可能是其各自所有者的商标。